### Scimitar Logbook

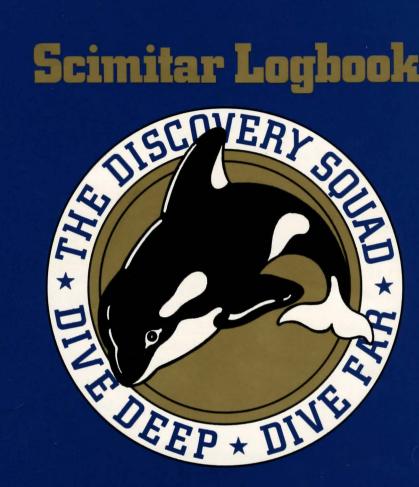

### XXX Confidential

Property of:

Read this classified information carefully before you attempt to navigate the Scimitar. Failure to comply with the instructions in this Logbook may result in severe damage to the craft.

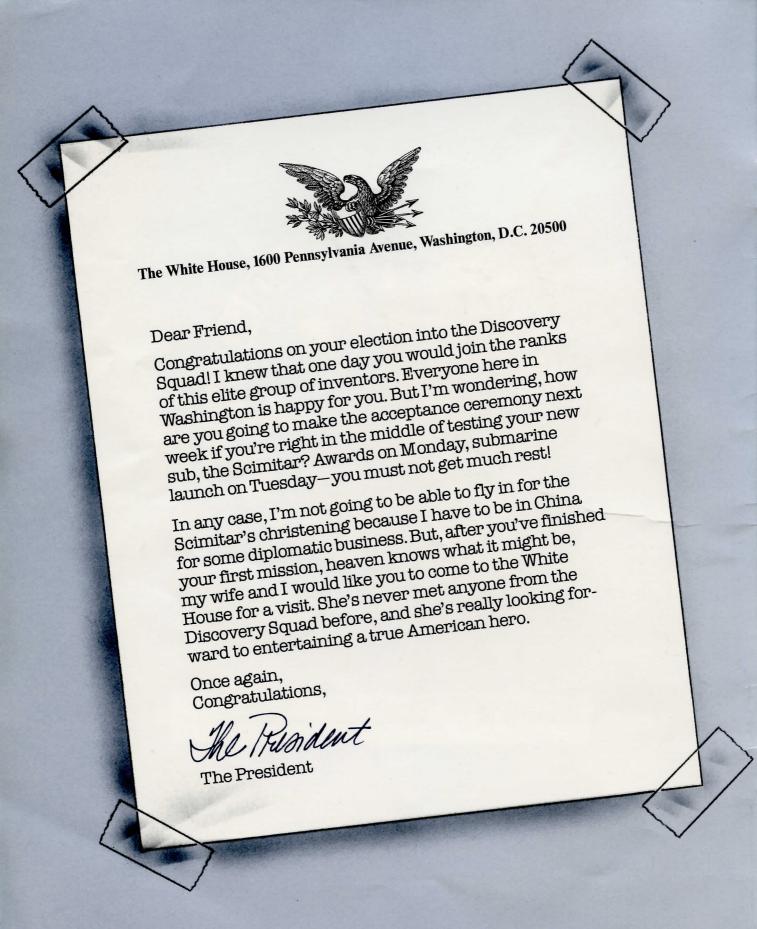

# Submariner's Progress Log Sub's name Scimitar Captain's name \_\_\_\_\_ DATE **WIND SPEED** SCORE WATER TEMPERATURE REMARKS

o be completely prepared for your adventure, you should read this Logbook carefully before you start. As you read, remember that all words written in capital letters are commands that you can type into your computer to play. For instance, DIVE and OPEN THE

BOX THEN TAKE THE PEARL are both valid commands.

Remember, SEASTALKER understands complete sentences and recognizes over 800 words. Listed here in the Logbook are dozens of examples and words that will make playing easier.

Also, once you've studied the blueprints and diagrams, you'll know where you are and what things look like. That makes it easier to decide what to do next.

### NAVIGATION

### **Destination-Aquadome**

Getting to the Aquadome takes more than just a keen sense of direction. For one thing, you'll probably want to take a look around the lab before you leave, talk to some of the people, and use some of the equipment. You may want to TURN ON THE VIDEOPHONE, for instance.

You can always move from place to place, whether you're walking or in your sub, the Scimitar, by typing the compass direction you want to move. SEASTALKER understands eight compass directions: NORTH, EAST, SOUTH, WEST, NORTHEAST, SOUTHEAST, NORTH-WEST, and SOUTHWEST. Or you can use these short forms: N, E, S, W, NE, SE, NW, and SW. Of course, sometimes you may need to go UP or DOWN (or U or D). Other times you may want to go IN or OUT. Here are a few examples of movement commands: CLIMB UP THE LADDER GO DOWN THE RAMP NE WALK WEST

If you know which room you want to go to and you don't want to examine things along the way, just type GO TO (wherever it is you want to go). For example: GO TO THE OFFICE.

### **Submarine Navigation**

Once you leave the Research Lab and head out into Frobton Bay, you'll need to look at the map on the inside of this package to see where to go. For instance, if you want to HEAD NW THEN SET THROTTLE TO MEDIUM, just type it in and then hit the RETURN (or ENTER) key. You'll start moving right away, and you can watch your progress on the sonar-scope. (See Infocard #6.) Your sub moves at three speeds: SLOW, MEDIUM, and HIGH. To change speeds

just type SET THROTTLE TO (SLOW, MEDIUM, or HIGH). If you want to DIVE TO 5 METERS just type it in. (Your sub dives in multiples of five meters: 5, 10, 15, etc.) If you want to SURFACE just type it in. Look on the right-hand page for more detailed navigational information.

### **Undersea Exploration**

You're off to save the Aquadome. But, really top-notch submariners usually examine things and people along the way. Any curious object, creature, or person should be investigated. The more you know, the better your chance to save the Aquadome.

Whenever you go into a place, SEASTALKER tells you its name in parentheses. For instance, (lab center). When you go into a place for the first time, SEASTALKER describes it in detail. Everything in each place is within your reach. You don't have to walk around to PICK UP an object or EXAMINE something. If you want a detailed description of a place every time you enter, there are important special commands that you can type in. See the section on page 6 called "Five-Star Commands." The words to look for are VERBOSE, BRIEF, and SUPERBRIEF.

### **Tips for Smart Skippers**

Many things that you'll discover in SEASTALKER are important because they give you clues about the puzzles you want to solve. So examine anything and everything. As the story begins, something like this might happen. Suppose your first command after you see the prompt (>) is:

Then you hit the RETURN (or ENTER) key, and the computer responds: (east part)

You are standing in the east part of your lab. A doorway leads out past the Electrical Panel through a short corridor to the office of your lab assistant, Sharon Kemp. A Microwave Security Scanner stands against the wall. An intercom sits on your desk. Tip is off to the west.

You're curious about the scanner, so you type:
TURN ON THE SCANNER
and then you hit the RETURN (or ENTER)
key. The computer responds:
No beep occurs. Scanner displays: NO
INTRUDER PRESENT ON GROUNDS.

As you play the game you'll notice that SEASTALKER understands many different kinds of sentences. The examples you see listed below may not really be ones you use in the game, but you're sure to use commands like them. Here are some examples: TAKE THE MIKE

PUT ON THE AMULET
PICK UP THE CATALYST CAPSULE
DROP IT
GO OUT
DROP THE MIKE ONTO THE WORK

DROP THE MIKE ONTO THE WORKBENCH WALK NORTH SW

GO TO THE SUPPLY ROOM
GET IN THE SUBMARINE
PUSH THE JOYSTICK EAST
EXAMINE THE DEPTH FINDER
SHOOT THE MONSTER WITH THE DART
LOOK AT THE SONARSCOPE
LOOK UNDER THE WORK BENCH
LOOK BEHIND THE COMPUTESTOR
AIM SEARCH BEAM TO STARBOARD
QUESTION TIP

Now you have a basic idea about exploring. Next you'll learn how to deal with the people that you meet along the way.

### The Ultramarine Bioceptor "Scimitar" **Operating Controls for the Two-Seater Test Sub**

**THROTTLE** controls the Scimitar's speed. There are four speed commands: STOP, SLOW, MEDIUM, FAST. If you SET THROTTLE TO SLOW, the Scimitar travels through one "sea square" each turn. (You can see these "sea squares" on the nautical chart of Frobton Bay. Each side of a square is 500 meters long. That's about 1/3 of a mile.) MEDIUM speed is two "sea squares" per turn, and FAST is three.

**DEPTH CONTROL** directs the Scimitar's automatic guidance sysmeters for each "sea square" that it moves through, or, if the throttle is closed, by 5 meters for each turn.

JOYSTICK turns the Scimitar to face any of the eight compass directions.

**AUTO PILOT** switches all the sub's operating controls, except the throttle, into automatic, so you don't have to pilot the sub yourself.

REACTOR-CATALYST CAPSULE **-REACTOR LEVER.** The secret of the sub's power supply is its midget plasma-fusion reactor. To make it work, you put a catalyst capsule into the reactor and push the reactor lever. The sub will not move without a catalyst capsule in place.

**ENGINE STARTER BUTTON** works like a car key to get the Scimitar running. If you want more detailed descriptions of the Scimitar's guidance and exploration equipment. see the Infocards.

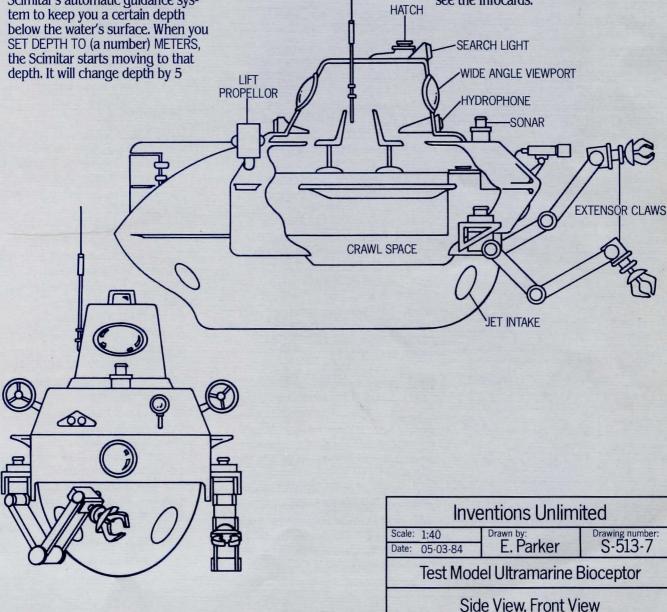

### THE SUBMARINER'S GUIDE TO LEADERSHIP AND DISCIPLINE

### Talking to Your Crew Members

You have a whole crew of workers who'll be assisting you. Your constant companion Tip is probably the most important because he's with you all the time. So if you need answers to specific questions, ASK TIP ABOUT (something or someone). He can often help.

Of course, there are a lot of other crew members you'll be talking to, and you can give them commands, too. Look at your Infocards in the package for a short description of some of the people you'll meet. There are simple rules to follow when talking to people.

1. To talk to a person, type their name, then a comma, then whatever you want them to do. For example: MARV, CHECK THE SONAR EQUIPMENT TIP, FOLLOW ME

MICK, GO TO THE DOCKING TANK THEN **FIX THE SUBMARINE** 

2. You can ask a question by typing ASK (someone) ABOUT (something or someone). If you're not sure what to ask about, you can try QUESTION (someone)—but the person you talk to may not be very helpful.

#### **Complex Commands** for Master Submariners

Once you've mastered some simple commands, you'll want to try some more complex ones. For example, if you want to TAKE, EXAMINE, or DROP more than one object, you can do it in one command by separating the objects with a comma or the word AND. Here are some examples:

TAKE THE BLACK BOX, OXYGEN GEAR,

AND UNIVERSAL TOOL

DROP THE MIKE AND THE LOGBOOK In other cases you may want to do a few things in a row by using the word THEN. For example:

MICK, GO TO THE DOCKING TANK THEN

FIX THE SUB

OPEN THE ACCESS PANEL THEN CLIMB THROUGH IT

And there's another way to enter multiple commands at one time: separate them with a period. For instance: READ THE SIGN. OPEN THE ACCESS PANEL. GO THROUGH IT

Then when you hit RETURN (or ENTER), SEASTALKER obeys all the commands. (If the computer can't understand one of your commands, it ignores that one and any that follow it on the same line.)

### **Keyboard Operation**

SEASTALKER looks only at the first six letters of each word you type and ignores any letters after that. So, the words ELECTRic and ELECTRonic look like the same word to SEASTALKER.

SEASTALKER uses many words that it will not recognize in your sentences. For example, you might see "Sunlight shimmers across the dusty cobwebs" in the description of a place. However, if the program doesn't recognize the words SUNLIGHT or COBWEBS when you use them, then you know that you don't need the sunlight and cobwebs to finish the story; they are in the description only to make the story more interesting. SEASTALKER recognizes nearly all the words that you are likely to type. If SEASTALKER doesn't know a word that you want to use, or any word that means the same thing, you're probably trying to solve the puzzle the wrong way.

#### **Five-Star Commands**

Sometimes you'll want to type a oneword command to SEASTALKER instead of a sentence. Some commands give you information and others let you start or stop the story. You've already read about some of these commands. And you can use them again and again. BRIEF commands SEASTALKER to display everything about a place or thing only the first time you see it. This is the way it works when the story begins. DIAGNOSE commands SEASTALKER to

give you a brief report about your health. INVENTORY (or I) commands SEA-STALKER to display a list of everything you are holding.

LOOK (or L) commands SEASTALKER to describe the place you are in.

QUIT (or Q) allows you to quit playing. (If you want to quit for now, but continue from this same place at another time, use the SAVE command instead.) RESTART stops the story and starts it over from the beginning.

RESTORE lets you continue playing from any place where you used the SAVE command.

REVISION tells you the Revision number. and the Serial number of your copy of SEASTALKER.

SAVE lets you stop playing for now, but continue from this same place at another time, by making a "snapshot" on a separate storage diskette.

SCORE tells your current score and a rank based on it.

SCRIPT commands your printer to start making a transcript of the story as you play. (This feature does not work on all computers. See your Reference Card.) SUPERBRIEF commands SEASTALKER to display only the name of a place, even the first time you see it.

UNSCRIPT commands your printer to stop making a transcript.

**VERBOSE** commands **SEASTALKER** to display everything about a place or thing every time you see it.

WAIT (or Z) causes time to pass in the story. Normally, between your commands nothing happens in the story. You could leave the computer, travel around the world in a sub, and return to the story to find that nothing has changed. If you are waiting for a person to arrive or waiting for something to happen, you can type WAIT or WAIT FOR (someone) to make time pass in the story without doing anything.

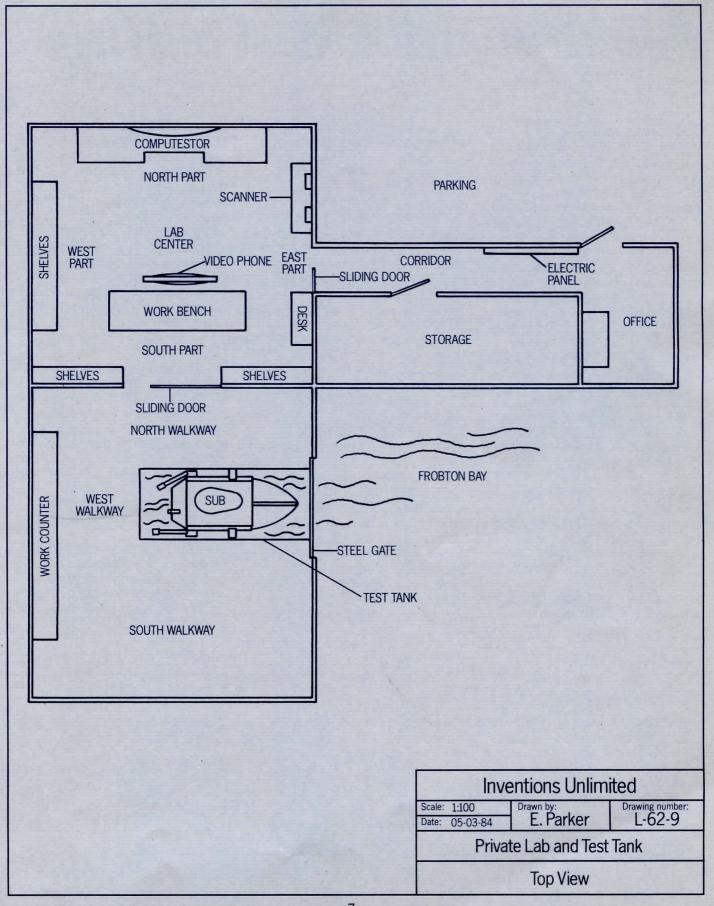

### AVOIDING UNDERSEA MUTINY

#### **Bad Commands**

If you're making commands that don't make sense to SEASTALKER, explanations will come up on your screen that tell you what has gone wrong or what you might do instead. Here are some examples of SEASTALKER explanations: I DON'T KNOW THE WORD "(your word)". The word you typed is not in the program's list of words. Sometimes you can use another word that means the same thing. If not, SEASTALKER probably can't understand what you're trying to do. I DON'T UNDERSTAND THE WORD "(your word)" WHEN YOU USE IT THAT WAY. The program knows the word you typed, but it couldn't understand the word in the way that you used it. Usually this means the program knows the word as a different part of speech. For example, if you typed PRESS THE LOWER BUTTON, you used LOWER as an adjective, but the program might recognize it only as a verb, as in LOWER THE BOOM. I COULDN'T FIND A VERB IN THAT SENTENCE!

Unless you are answering a question, each sentence must have a verb (or a command) in it somewhere.

I COULDN'T FIND ENOUGH NOUNS IN THAT SENTENCE!

SEASTALKER expected a noun and couldn't find one. This usually means

that your sentence was not complete, such as PUT THE LAMP IN THE.
I FOUND TOO MANY NOUNS IN THAT SENTENCE!

A valid SEASTALKER sentence has no more than two "objects." They are called the "direct object" and the "indirect object." For example, there are too many objects in PUT THE SOUP IN THE BOWL WITH THE SPOON.

BE SPECIFIC: WHAT THING DO YOU WANT TO (your verb)?

You used the word HIM or HER or IT, but SEASTALKER didn't know what you meant. You should answer by typing the name of the person or thing you meant. I BEG YOUR PARDON?

You hit the RETURN (or ENTER) key after the prompt (>) without entering a command.

YOU CAN'T SEE ANY (thing) HERE! The thing mentioned in your sentence was not visible. It might be somewhere else or inside a closed container. THE OTHER THING (or THINGS) THAT YOU MENTIONED ISN'T (or AREN'T) HERE. You used two or more nouns in the same sentence, and at least one of them wasn't visible.

YOU CAN'T GO THAT WAY.

There was no way to go in the direction vou tried.

YOU CAN'T USE MULTIPLE DIRECT (or

INDIRECT) OBJECTS WITH "(your verb)". You can use more than one object only with certain verbs, like TAKE, DROP, and PUT. (This means objects separated by the word AND or a comma.) You can't use more than one object with most verbs, like ATTACK, so you can't ATTACK THE MONSTER AND THE ENEMY.

I ASSUME YOU MEAN THE (thing). You typed a word that the program knows as an adjective, like BLUE, without a noun, but it knew what you meant anyway. It's just telling you what noun it thinks you meant.

USE NUMERALS FOR NUMBERS, FOR EXAMPLE "10."

The program found a number word in your sentence, like TEN, but it understands only numerals, like 10.
PLEASE USE UNITS WITH NUMBERS.

The program found a number in your sentence without any units to tell what the number means. You should use a word after the number like METERS or TURNS.

SORRY, BUT I DON'T UNDERSTAND. PLEASE REWORD THAT OR TRY SOME-THING ELSE.

The program thought your sentence was nonsense, such as GIVE HIM WITH TOOL. Or it didn't understand the syntax of your sentence, such as SMELL UNDER THE ROCK. Try doing what you want in a different way.

### **Command Summary**

Here is a list of some, but not all, of the action verbs that SEASTALKER understands. Remember that you can use prepositions with these verbs; for example, LOOK can become LOOK INSIDE, LOOK BEHIND, LOOK UNDER, LOOK THROUGH, LOOK AT, and so on.

| ADJUST  | AIM    | ANSWER  | ARREST | ASK.   | ATTACK | BRING   | CLIMB |
|---------|--------|---------|--------|--------|--------|---------|-------|
| CLOSE   | CUT    | DESTROY | DIVE   | DOCK   | DROP   | EMPTY   | ENTER |
| EXAMINE | EXIT   | FILL    | FIND   | FIX    | FOLLOW | GIVE    | HELLO |
| KICK    | KILL   | KISS    | KNOCK  | LAUNCH | LISTEN | LOOK    | MOVE  |
| OPEN    | POINT  | PULL    | PUMP   | PUSH   | PUT    | RAISE   | READ  |
| SCREW   | SEARCH | SET     | SHOOT  | SHOW   | STOP   | SURFACE | TAKE  |
| TELL    | TEST   | THANK   | TIE    | TURN   | UNLOCK | UNTIE   | WAIT  |
| WALK    | YFLL   |         |        |        |        |         |       |

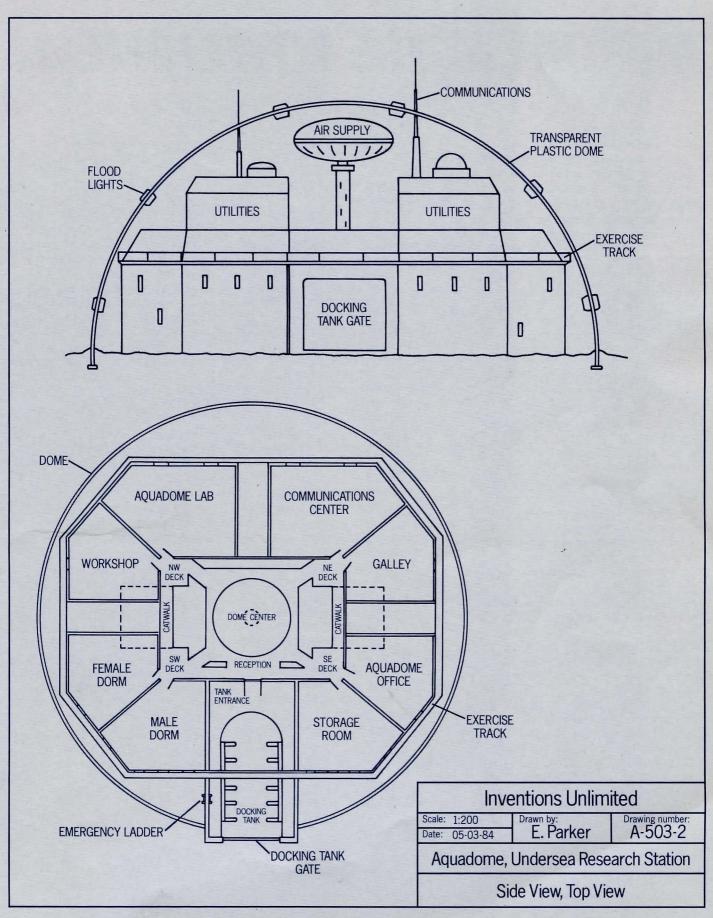

### MAYDAY AT THE AQUADOME

### It's Time to Boot Up

Now you know the basics of the game. And you're probably darn tired of waiting to begin your mission. Well, now it's time. To run SEASTALKER, follow the instructions on the Reference Card in your SEASTALKER package.

First the program will ask you for your first and last name, so it can use them in the story. Then it will display the title of the story, followed by the first bit of action and a description of the place where the story begins. Then, the prompt (>) will appear. The prompt (>) means that SEASTALKER is ready for your command.

Each time you finish typing a command, press the RETURN (or ENTER) key. The program will carry out your command(s), and another prompt will appear.

#### **Shore Leave**

You're probably going to need a break in the action to rest and decide how you'll finish your mission, or you may just want to quit at some point and start over from the beginning. If you want to stop playing, and you don't care about saving your place for another time, type the command QUIT. Just to be sure, SEASTALKER will ask you if you really want to leave the story, and you should type YES. If you want to start over from the beginning of the story, type the command RESTART. Once again, SEA-STALKER will ask if that is really what you want to do.

If you want to stop playing for now, but continue from this same place at another time, type the command SAVE. Since it takes many hours to finish SEASTALKER, you probably won't finish in one sitting. The SAVE command lets you continue playing later without having to start over from the beginning. It makes a "snapshot" of your place in the story on another diskette. If you are

a cautious or careful player, you may want to save your place before you try something dangerous or tricky. Then you can return to the same place, even if you get "killed" or lost.

To save your place, just type SAVE after the prompt (>) and then follow the instructions on your Reference Card. Remember that most computers need a blank, initialized diskette for storage. Remember also that you may not be able to use that diskette for anything

To continue playing from any place where you used the SAVE command, just type RESTORE after the prompt (>) and follow the instructions on your Reference Card. Then you can continue playing. You can type LOOK to get a description of where you are. And you can use RESTORE on any "snapshot" you have made whenever you want.

#### **A Final Word**

There are lots of ways to accomplish your SEASTALKER mission. Some puzzles that you find along the way may have more than one solution, and you may not need to solve others at all. Sometimes solving a puzzle one way will make it harder to solve another, and sometimes it will make it easier.

The better you get at solving the puzzles and mysteries of the game, the higher your score will be. Watch it go up as you improve your exploratory skills.

You'll like playing SEASTALKER with a friend because you may find a puzzle hard while a friend may find it easy. So two or more players often can have more fun, and do better, than one.

Use the maps that come with your SEASTALKER package to help you decide where to move. Remember that there are eight compass directions, not counting IN and OUT, or UP and DOWN.

"Good hunting!"

#### **Mail Call**

Here at the Cambridge chapter of the Junior Adventure Story Writers Club (J.A.S.W.C.), we take great pride in the quality of our work. Even after our stories are in your hands, we still want to make them better.

Your comments are important. No matter how much testing we do, some "bugs" never crawl into view until thousands of you begin typing all those millions of sentences into the program. If you find a "bug", or if you think the program should recognize a certain word or sentence, or if you found a certain puzzle too hard or too easy, or if you'd just like to tell us what you thought of the story, then write to us! We love an excuse to stop working and fool around for a while, and a letter from you would be just such an excuse! Write to:

J.A.S.W.C. c/o Infocom, Inc. 55 Wheeler Street Cambridge, Mass. 02138

You can call the Infocom Technical Support Team to report "bugs" and technical problems, but <u>not</u> to get help playing the game, at (617) 576-3190. If your diskette fails within 90 days after purchase we will replace it free of charge. Otherwise, we will replace it for a fee of \$5.00 U.S. currency. Please mail us your registration card if you'd like to be on our mailing list and receive our newsletter.

## A Sample of Interactive Fiction

This transcript is not from SEASTALKER, but it shows most of the usual things that you can do while playing. It shows several simple puzzles and their solutions, and it should give you a good idea of how interactive fiction works. (The comments inside brackets () are not real parts of the transcript. They explain what's going on.) You are lying on your bed, trying to do your homework and listen to the radio at the same time. Suddenly your telephone rings!

>ANSWER THE PHONE
You pick up the receiver, but
you can't hear who's calling
because the radio is too loud.

>TURN OFF THE RADIO That's better! Now you can tell that it's your mother, calling from her office.

>MOTHER, HELLO

"Hello, dear. Someone just asked me to go meet a visitor at the airport. Could you please drive here to pick me up?"

>MOTHER, RIDE THE BUS "That wouldn't get me there on time."

>BORROW A CAR
You can't see any car here.
(It can make a big difference if the program thinks you're not talking to someone.)

>MOTHER, BORROW A CAR "I tried that, but I just can't find one. Won't you please do this favor for me?" (Answer yes or no) >YES

"Thank you, dear. I'll do a favor

for you, soon. Goodbye."

>MOTHER, GOODBYE

If it isn't one thing, it's another

—as soon as you hang up the phone, the doorbell rings!

>GO TO THE FRON

(I don't know the word "fron".)

>GO TO THE FRONT
(I assume you mean the front door.)
It's in the front hall. Now you're there too.
(front hall)
The front hall is hare except

The front hall is bare, except for a coat rack and a rug. A door into the living room is on the east side, and the front door is on the south.

>OPEN IT

When you open the front door, your friend Pat steps in and says, "Hi! What's up?"

>MY MOTHER NEEDS A RIDE (I don't know the word "needs".) (And that command doesn't begin with a verb.)

>COME WITH ME TO MY MOTHER'S OFFICE (Sorry, but I don't understand. Please reword that or try something else.)

(The command looks okay, but the program doesn't recognize that form.)

>COME WITH ME "Okay, let's go!"

>FIND THE CAR It's usually parked in the garage.

>GO TO THE GARAGE Pat goes with you. (garage)

The garage is just big enough for one car, two bikes, and a bunch of garden tools. There is a car-sized door on the east wall and a people-sized door on the west. The family car, a snazzy convertible, is parked here.

>GET IN

(What do you want to get in?)

>CAR

Pat goes with you. (car)

You are now sitting in the driver's seat of the convertible, and Pat is sitting beside you.

>START THE CAR
"Hey," says Pat, "why won't it
start? Did you put the key in?"

>FIND THE KEY
You should know where it is—
it's your house!

>PAT, WAIT HERE

"Okay." Pat settles into the seat and gets comfortable.

>GO WEST

You can't go that way while you're in the car.

>GET OUT (out of the car) (garage)

The family car, a snazzy convertible, is parked here.

>GO WEST

(If you're looking for something, you should probably go one room at a time.)

(kitchen)

The kitchen looks a lot like most kitchens: a stove, a sink, a fridge, shelves, and so on. The last of this morning's coffee is in a pot on the stove, and the faucet is dripping a little.

>DRINK THE COFFEE THEN FIX THE FAUCET

You don't have time for that. You don't have time for that. (Sometimes the computer will seem to act foolish or repeat things. After all, it's only a machine!)

>LOOK AT THE SHELVES The shelves hold cookbooks, spices, knickknacks, a cookie jar, and so on.

>LOOK IN COOKIE JAR It's full of cookies!

>TAKE A COOKIE AND A SPICE cookie: Taken.

spice: Don't be silly! >FIND THE KEY

It's right here, on the shelf.

>LOOK AT THE SHELVES
The shelves hold cookbooks,
spices, knickknacks, a cookie
jar, and so on. A car key is also
visible on the shelf.

(Sometimes you have to try hard to find something in a crowded place.)

>TAKE KEY. WEST. PUT IT

Taken.

You can't go that way.
(If one of your commands doesn't work, the program ignores the rest of your input line.)

>E (garage)

The family car, a snazzy convertible, is parked here.

>IN (car)

You are now sitting in the driver's seat of the convertible, and Pat is sitting beside you.

>INVENTORY You are holding:

a car key a cookie

>PUT KEY IN LOCK

Done. >GIVE THE COOKIE TO PAT

GIVE THE COOKIE TO PAT "Hey, thanks!"

>1

You are empty-handed. (The short word for INVENTORY is I.)

>START THE CAR Vr-r-r-roooooom!

>BACK OUT

(I don't understand the word "back" when you use it that way.)

(The program recognizes the word "back" but not as a verb.)

>GO EAST

Oops! You ran into the closed garage door. It's a good thing you weren't driving very fast!

>GET OUT (out of the car) (garage)

The family car, a snazzy convertible, is parked here.

>OPEN DOOR

(Which door do you mean, the car-sized door, or the people-sized door?)

>CAR-SI

Okay, it's now wide open. (If you want to save time while typing, you can always shorten words to six letters.)

>IN (car)

You are now sitting in the driver's seat of the convertible, and Pat is sitting beside you.

>E

The car backs out of the garage and into the street. (This is the end of the sample transcript. Have a good trip!)

### **Important Submariner's Equipment**

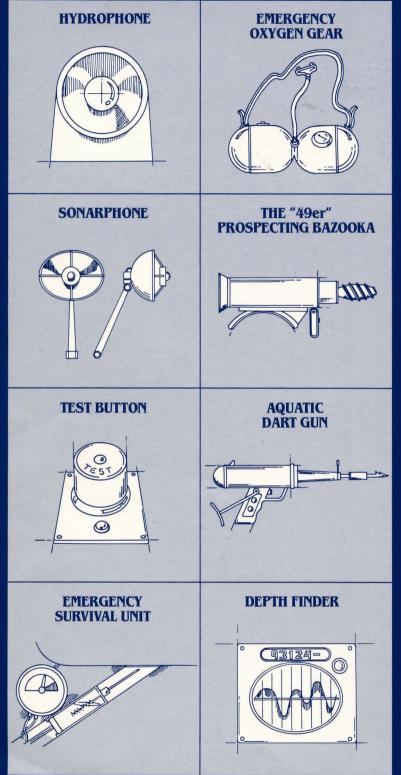

#### **Limited Warranty**

This software product and the attached instructional materials are sold "AS IS," without warranty as to their performance. The entire risk as to the quality and performance of the computer software program is assumed by the user.

However, to the original purchaser of a disk prepared by Infocom and carrying the Infocom label on the disk jacket, Infocom, Inc. warrants the medium on which the program is recorded to be free from defects in materials and faulty workmanship under normal use and service for a period of ninety (90) days from the date of purchase. If during this period a defect on the medium should occur, the medium may be returned to Infocom, Inc. or to an authorized Infocom, Inc. dealer, and Infocom, Inc. will replace the medium without charge to you. Your sole and exclusive remedy in the event of a defect is expressly limited to replacement of the medium

as provided above.

THE ABOVE WARRANTIES FOR GOODS ARE IN LIEU OF ALL WARRANTIES, EXPRESS, IMPLIED, OR STATUTORY, INCLUDING, BUT NOT LIMITED TO, ANY IMPLIED WARRANTIES OF MERCHANTABILITY AND FITNESS FOR A PARTICULAR PURPOSE AND OF ANY OTHER WARRANTY OBLIGATION ON THE PART OF INFOCOM, INC. IN NO EVENT SHALL INFOCOM, INC. OR ANYONE ELSE WHO HAS BEEN INVOLVED IN THE CREATION AND PRODUCTION OF THIS COMPUTER SOFTWARE PROGRAM BE LIABLE FOR INDIRECT, SPECIAL, OR CONSEQUENTIAL DAMAGES, SUCH AS, BUT NOT LIMITED TO, LOSS OF ANTICIPATED PROFITS OR BENEFITS RESULTING FROM THE USE OF THIS PROGRAM, OR ARISING OUT OF ANY BREACH OF THIS WARRANTY. SOME STATES DO NOT ALLOW THE EXCLUSION OR LIMITATION OF INCIDENTAL OR CONSEQUENTIAL DAMAGES, SO THE ABOVE LIMITATION MAY NOT APPLY TO YOU.

N.B. After the warranty period, a defective disk may be returned to Infocom, Inc. with a check or money order for \$5.00 U.S. currency for replacement.

Copyright

The enclosed software product is copyrighted and all rights are reserved by Infocom, Inc. It is published exclusively by Infocom, Inc. The distribution and sale of this product are intended for the use of the original purchaser only and for use only on the computer system specified. Lawful users of this program are hereby licensed only to read the program from its medium into memory of a computer solely for the purpose of executing the program. Copying, duplicating, selling, or otherwise distributing this product is a violation of the law.

This manual and all other documentation con-

This manual and all other documentation contained herein are copyrighted and all rights are reserved by Infocom, Inc. These documents may not, in whole or in part, be copied, photocopied, reproduced, translated, or reduced to any electronic medium or machine-readable form without prior consent, in writing, from Infocom, Inc.

Willful violations of the Copyright Law of the United States can result in civil damages of up to \$50,000 in addition to actual damages, plus criminal penalties of up to one year imprisonment and/or \$10,000 fine.

### Infocom, Inc., 55 Wheeler Street, Cambridge, MA 02138